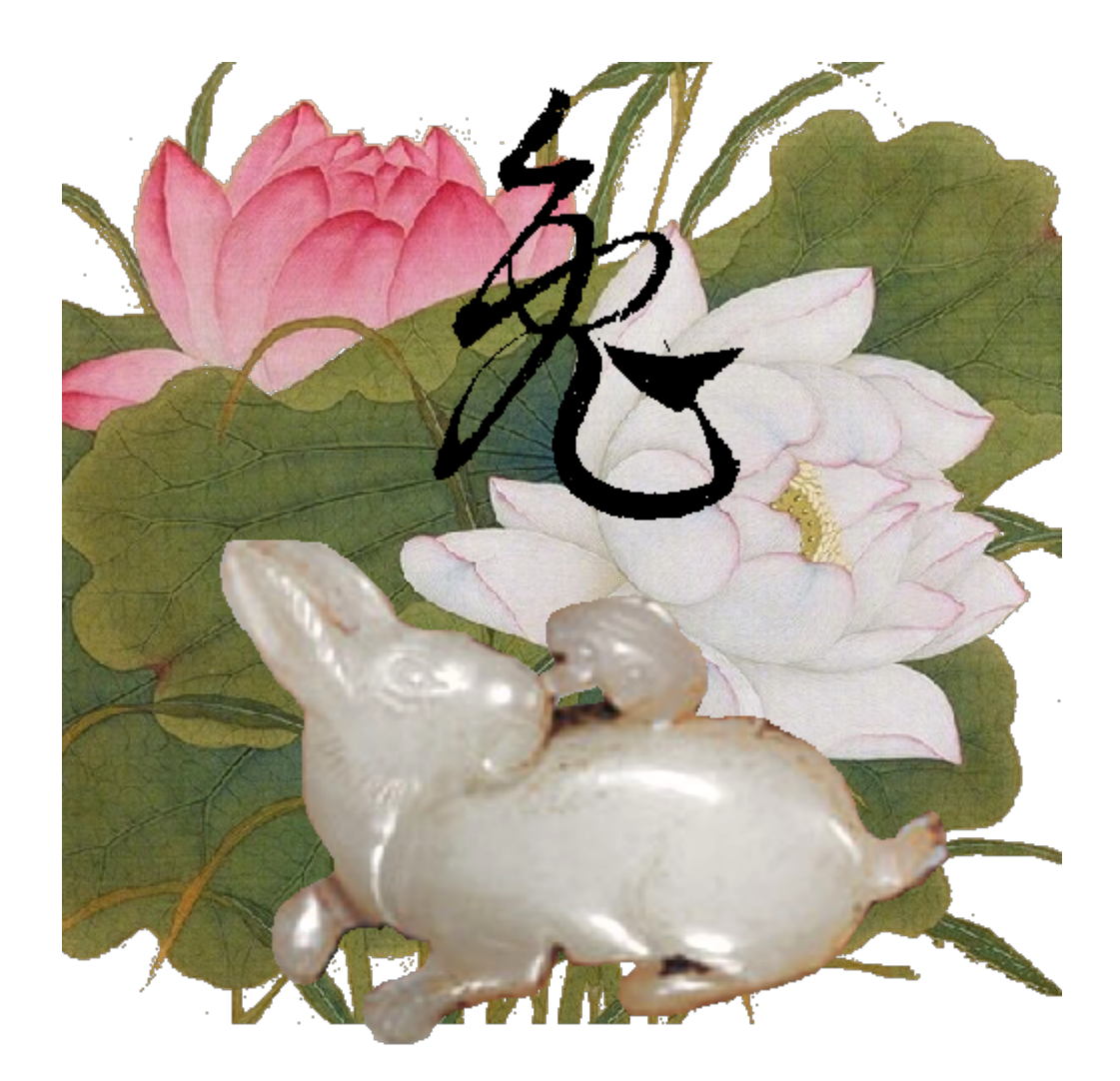

# MyBox: Easy Tools Set **User Guide – Development Tools**

Author: Mara Version: 6.7.1 Date: 2023-3-13

## **Contents**

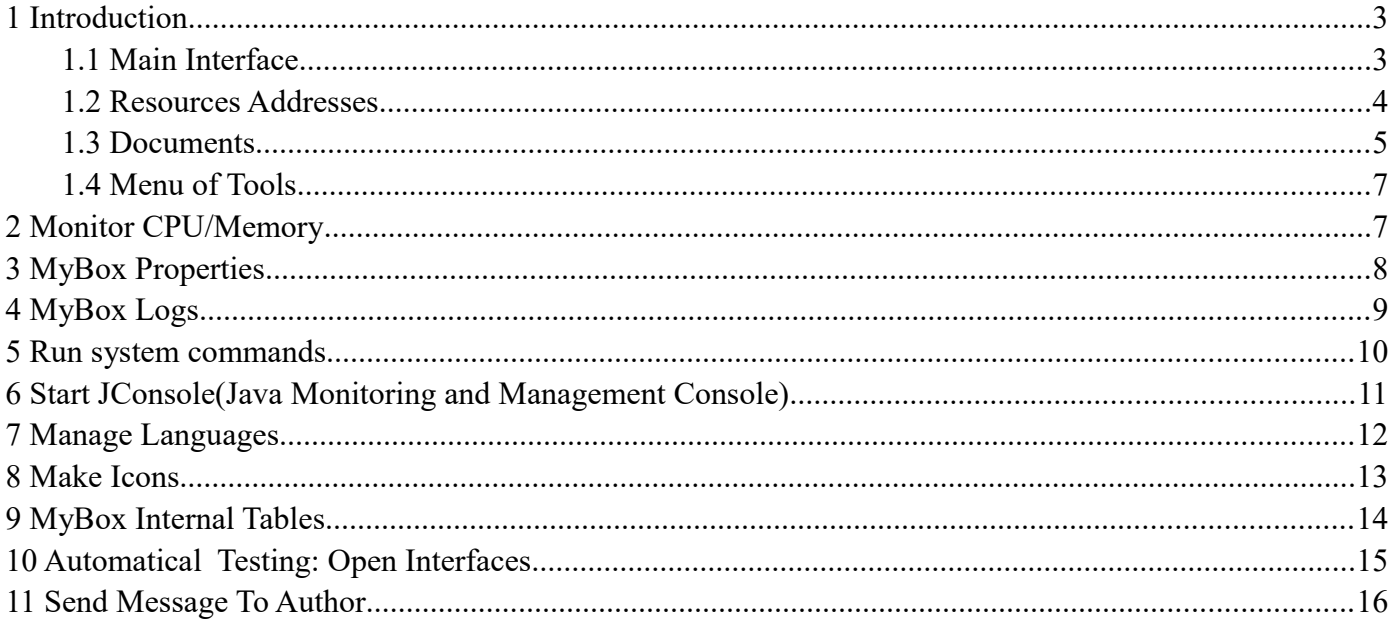

MyBox User Guide – Development Tools v6.7.1

## **1 Introduction**

This is desktop application based on JavaFx to provide simple and easy functions. It's free and open sources.

#### **1.1 Main Interface**

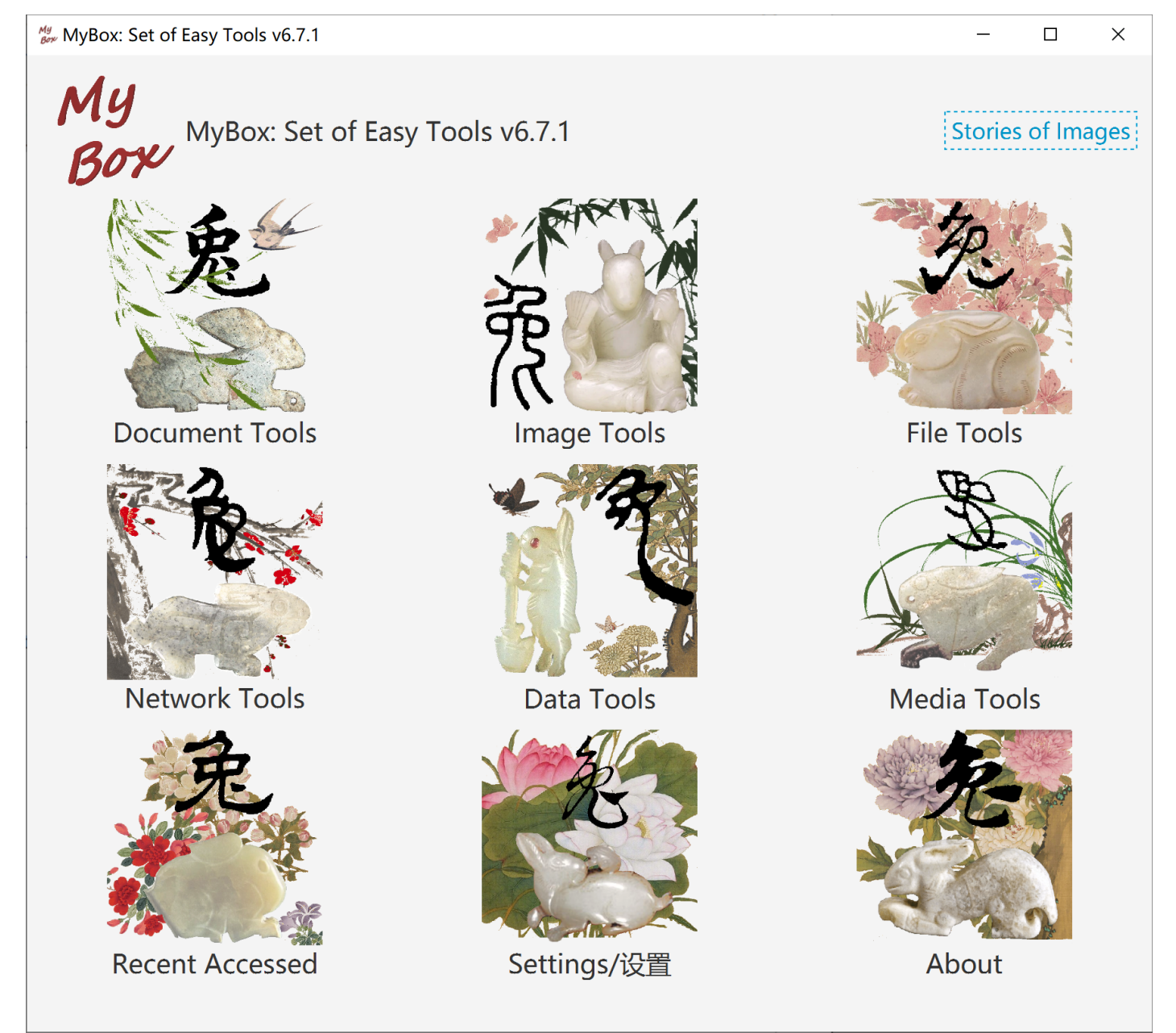

### **1.2 Resources Addresses**

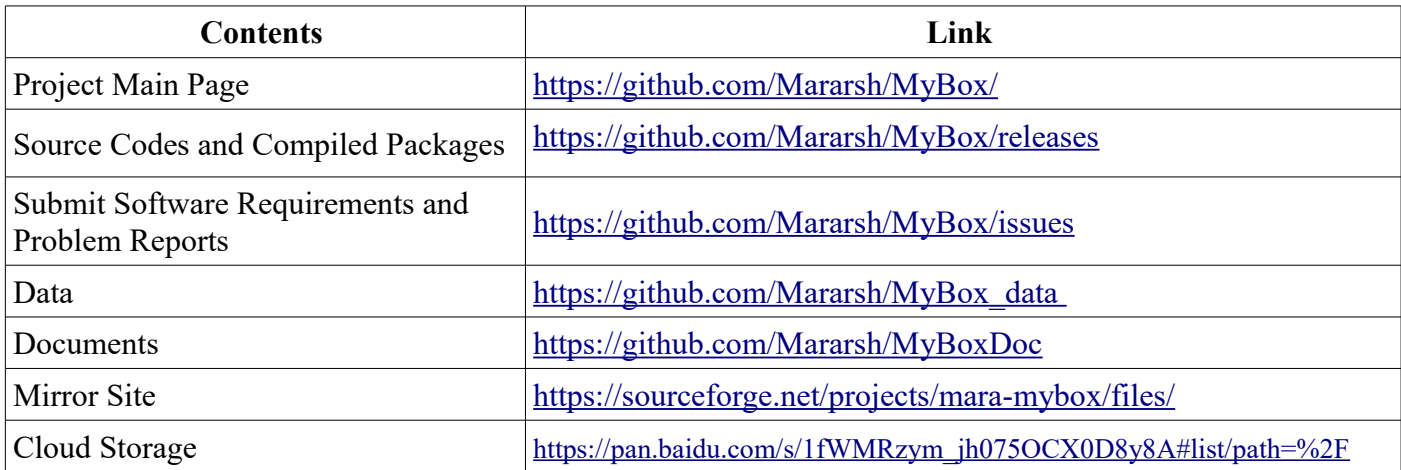

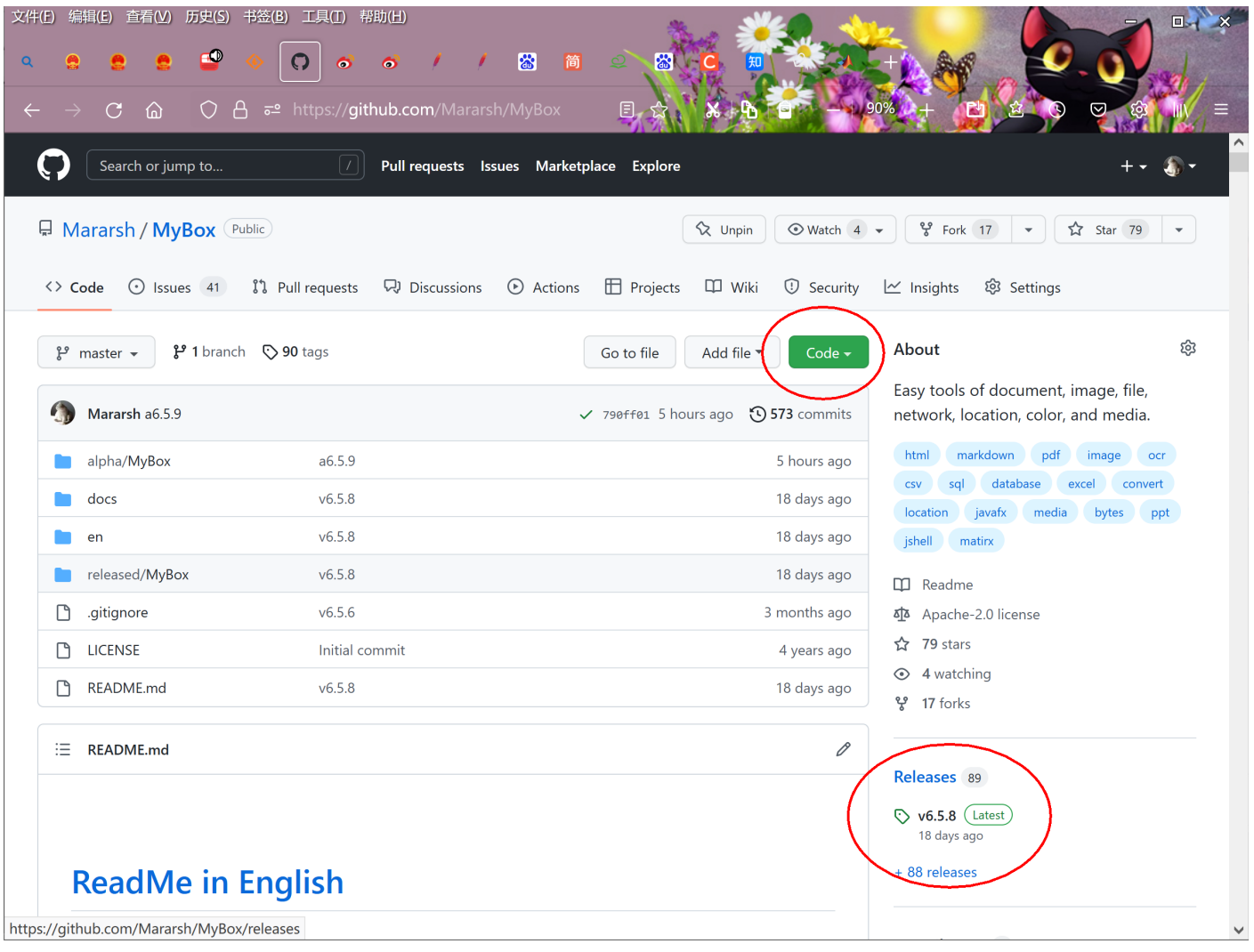

#### **1.3 Documents**

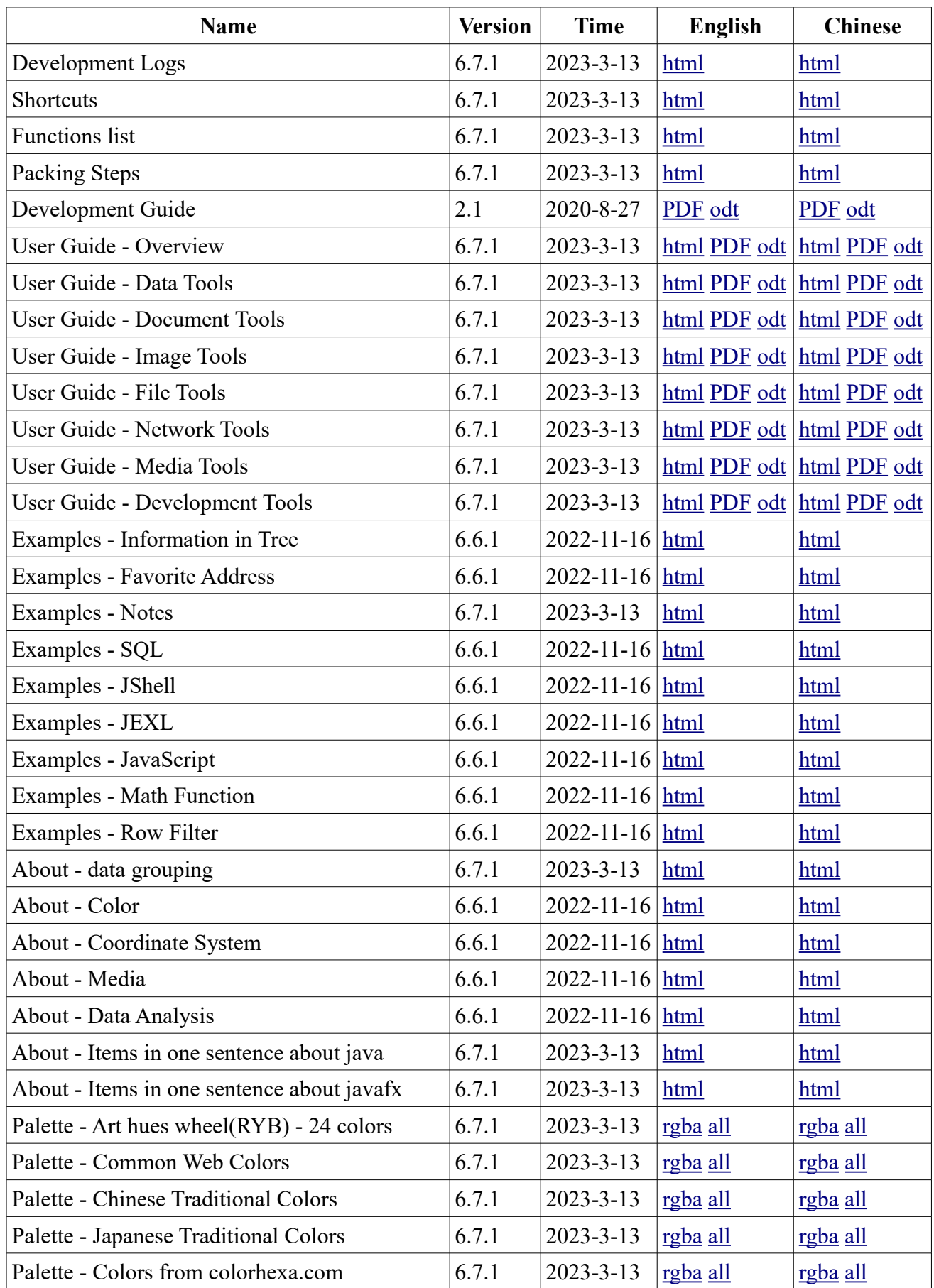

| <b>Name</b>                                    | <b>Version</b> | Time            | <b>English</b> | <b>Chinese</b> |
|------------------------------------------------|----------------|-----------------|----------------|----------------|
| Palette - Art hues wheel(RYB) - 12 colors      | 6.7.1          | $2023 - 3 - 13$ | rgba all       | rgba all       |
| Palette - Art hues wheel(RYB) - 360 colors     | 6.7.1          | $2023 - 3 - 13$ | rgba all       | rgba all       |
| Palette - Optical hues wheel(RGB) - 12 colors  | 6.7.1          | $2023 - 3 - 13$ | rgba all       | rgba all       |
| Palette - Optical hues wheel(RGB) - 24 colors  | 6.7.1          | $2023 - 3 - 13$ | rgba all       | rgba all       |
| Palette - Optical hues wheel(RGB) - 260 colors | 6.7.1          | $2023 - 3 - 13$ | rgba all       | rgba all       |
| Palette - Art paints                           | 6.7.1          | $2023 - 3 - 13$ | rgba all       | rgba all       |
| Palette - MyBox Colors                         | 6.7.1          | $2023 - 3 - 13$ | rgba all       | rgba all       |
| Palette - Gray scale                           | 6.7.1          | $2023 - 3 - 13$ | rgba all       | rgba all       |
| Stories of Images                              | 6.7.1          | $2023 - 3 - 13$ | html PDF odt   | html PDF odt   |

MyBox User Guide – Development Tools v6.7.1

#### **1.4 Menu of Tools**

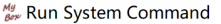

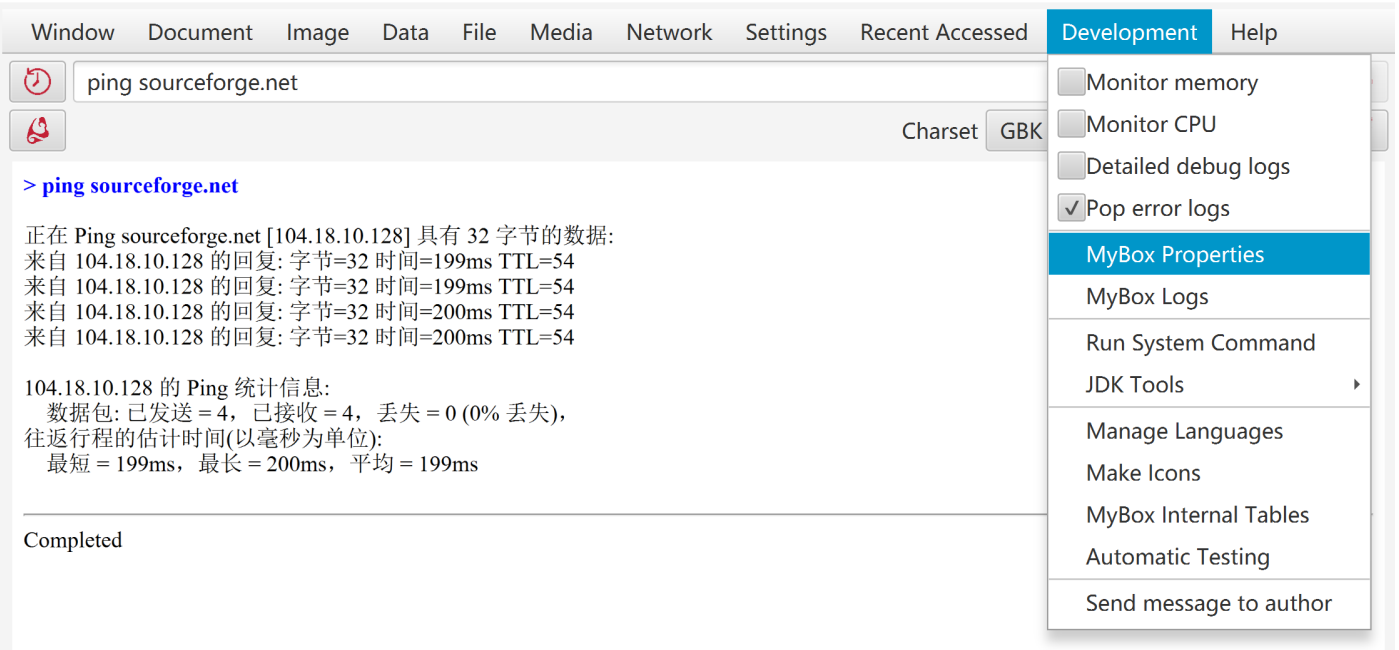

### **2 Monitor CPU/Memory**

When monitor CPU/memory, status is updated in every second in top bar.

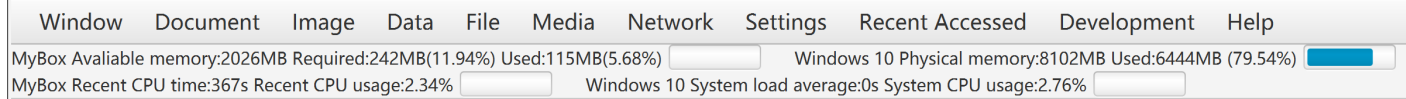

 $\Box$ 

 $\overline{\mathsf{x}}$ 

## **3 MyBox Properties**

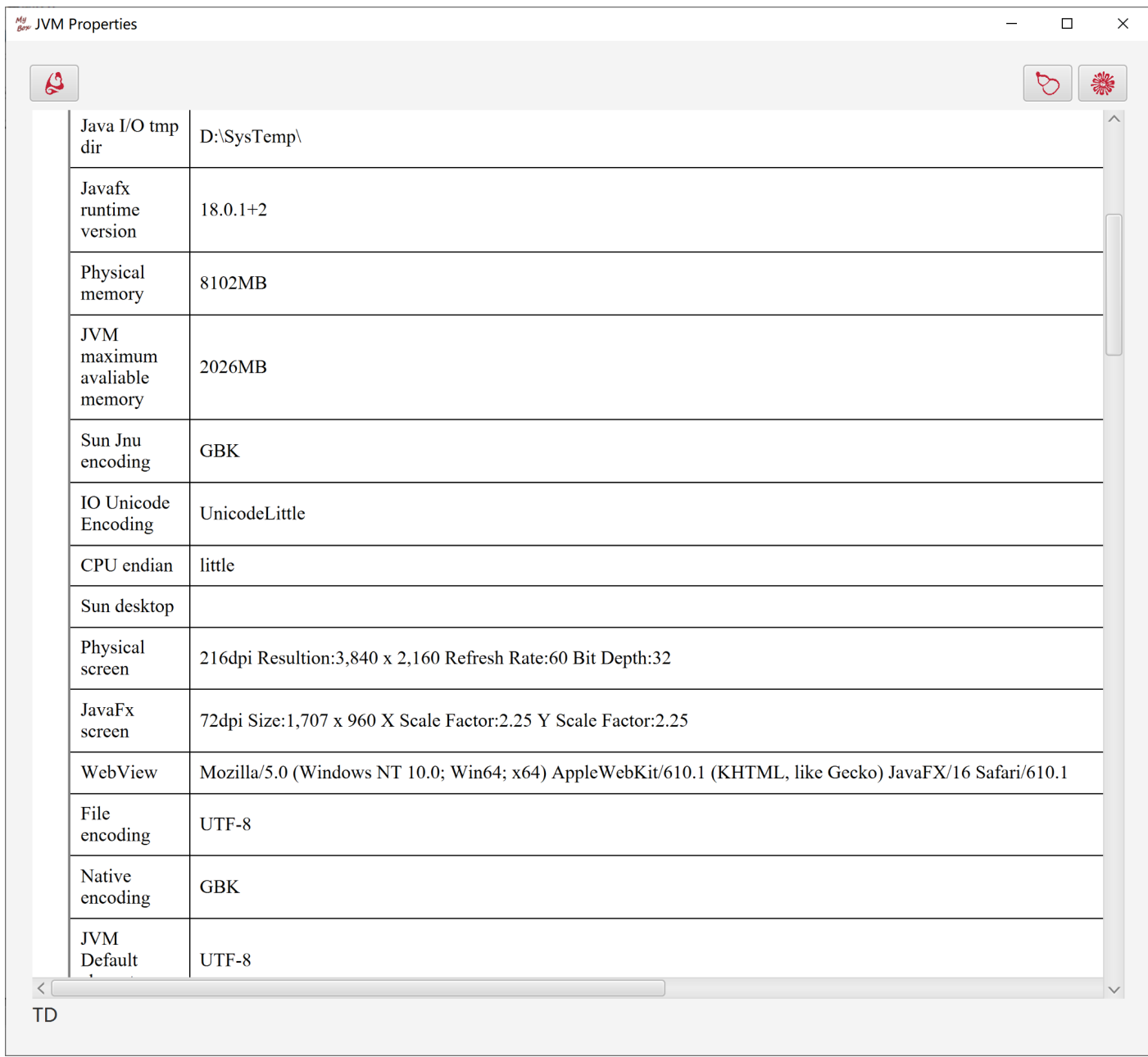

#### **4 MyBox Logs**

- 1. Types of MyBox logs: Error, Info, Debug, Console.
	- All logs will be displayed on console.
	- "Error" and "Info" are always written in database.
	- "Debug" are written in database only in Dev Mode.
	- "Console" are never written in database.
- 2. Fields: ID, time, type, file, class, method, line, callers, comments.
- 3. "Callers" is the calling chain. Each line is one node and records: file, class, method, line. Calling chains only include methods of MyBox itself.
- 4. "Error" will cause interface of MyBox Logs Viewer is popped.

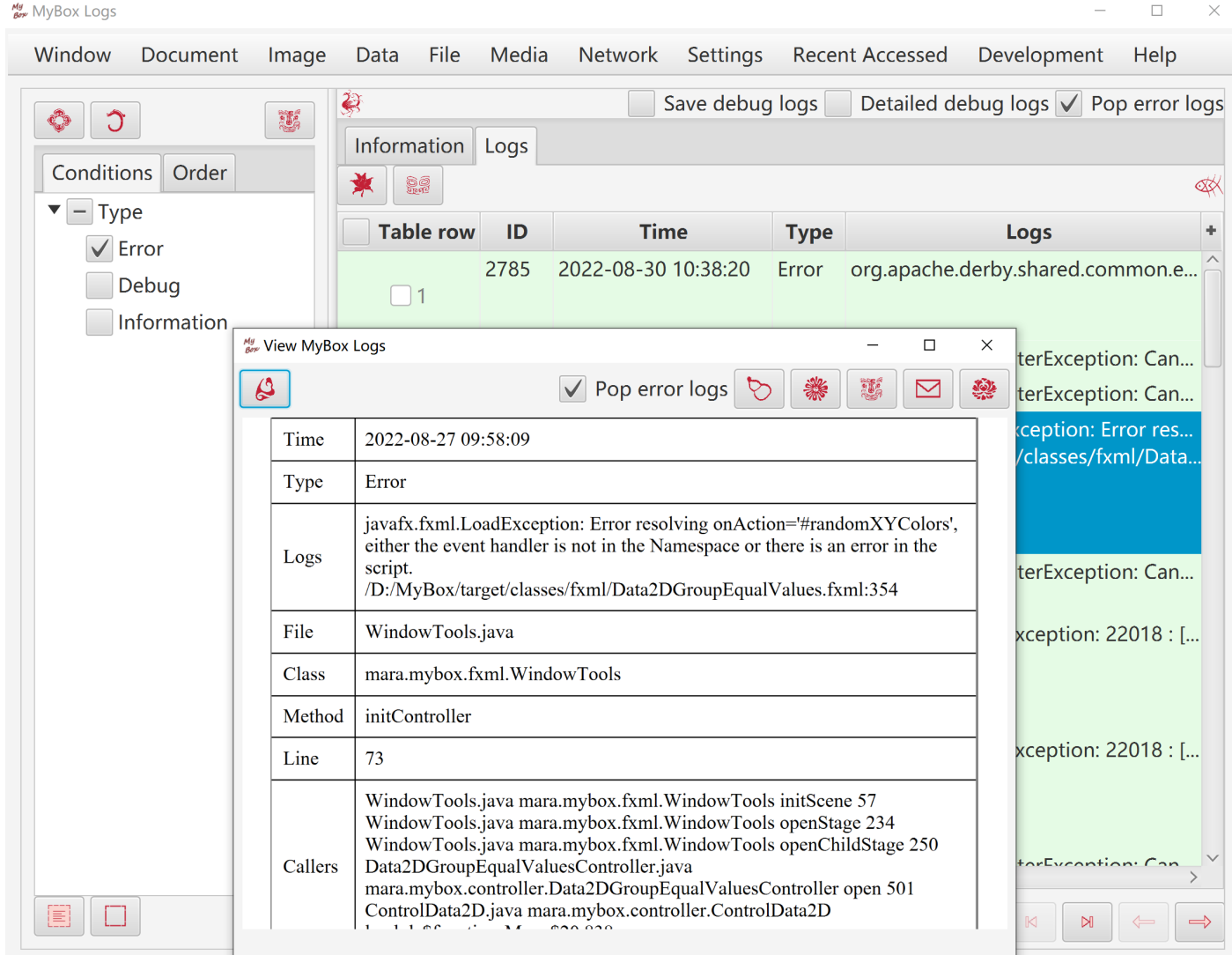

## **5 Run system commands**

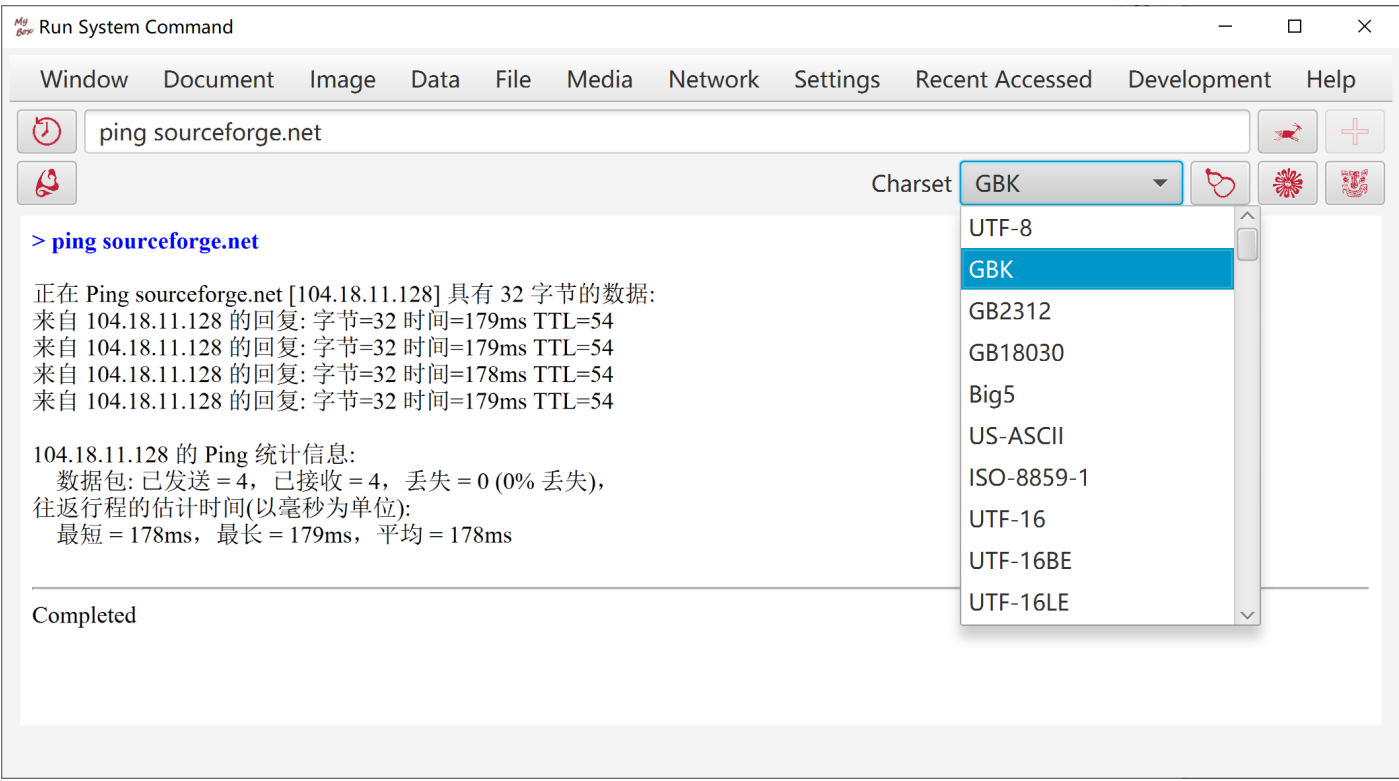

## **6 Start JConsole(Java Monitoring and Management Console)**

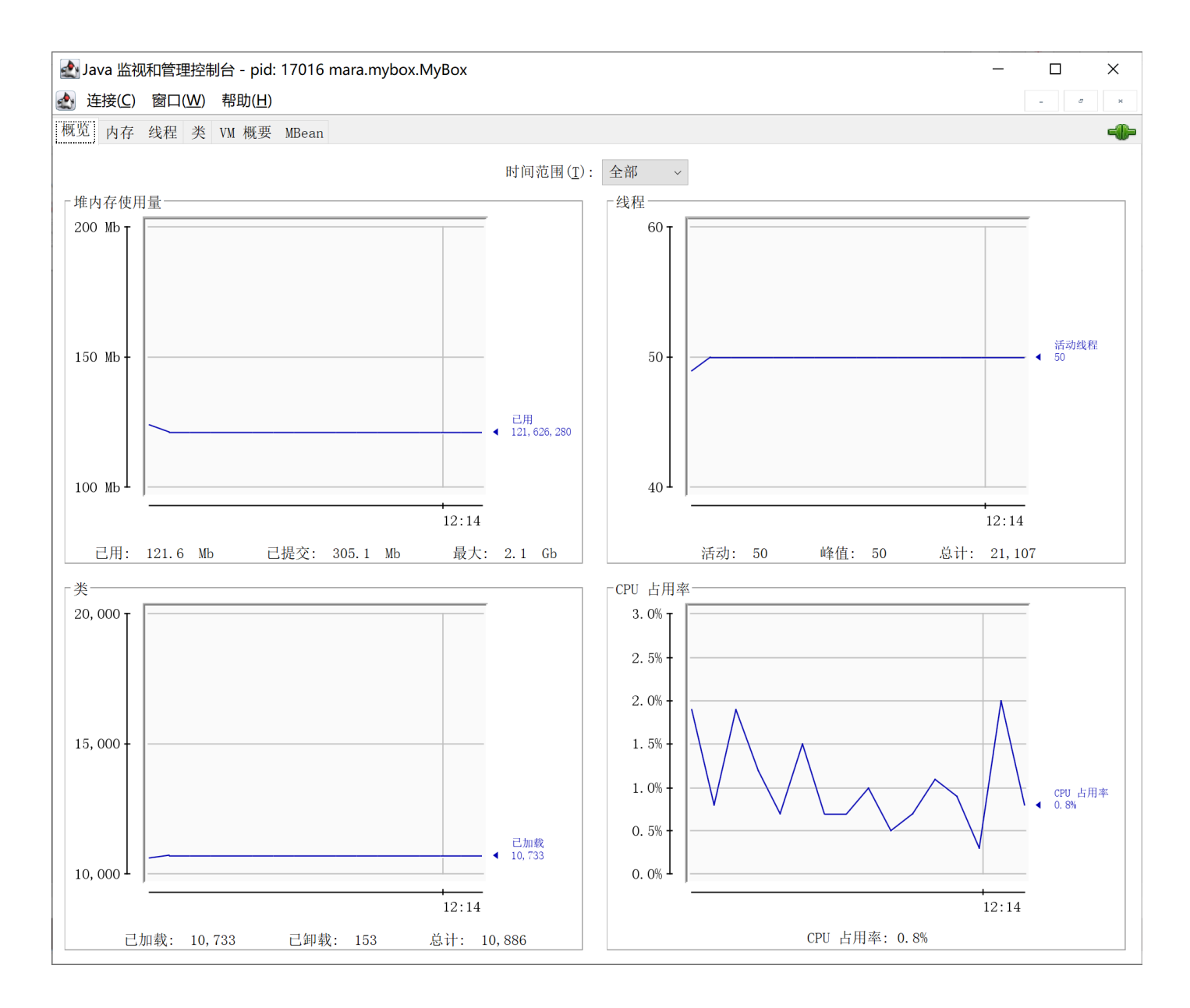

### **7 Manage Languages**

This tool helps to manage customized languages of MyBox:

- 1. Click button "Add" to create a new language.
- 2. Edit translation of language items.
	- Select a row in the tables.
	- Click the cell in the row:
		- If its English contains line breaks, then pop text editor to help input multiple lines.
		- If its English is single line, then display a text field to help fill line directly.
	- Keep item empty to use English as default.
	- Right click the cell to select "Copy English" or "Copy Chinese".
- 3. Click button "Save" to save modification.

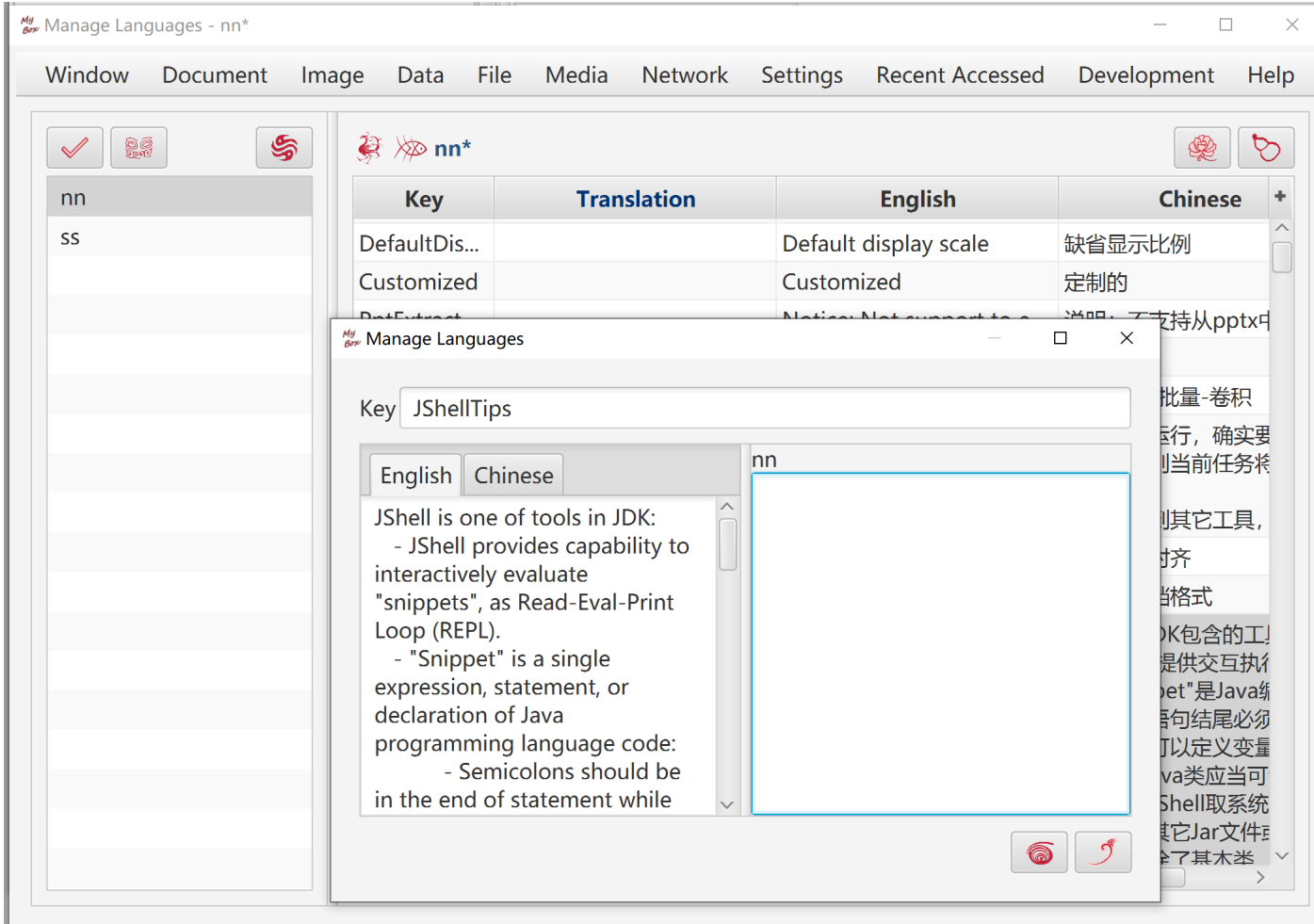

## **8 Make Icons**

This tool helps to create MyBox icons in other colors from light-grey icons.

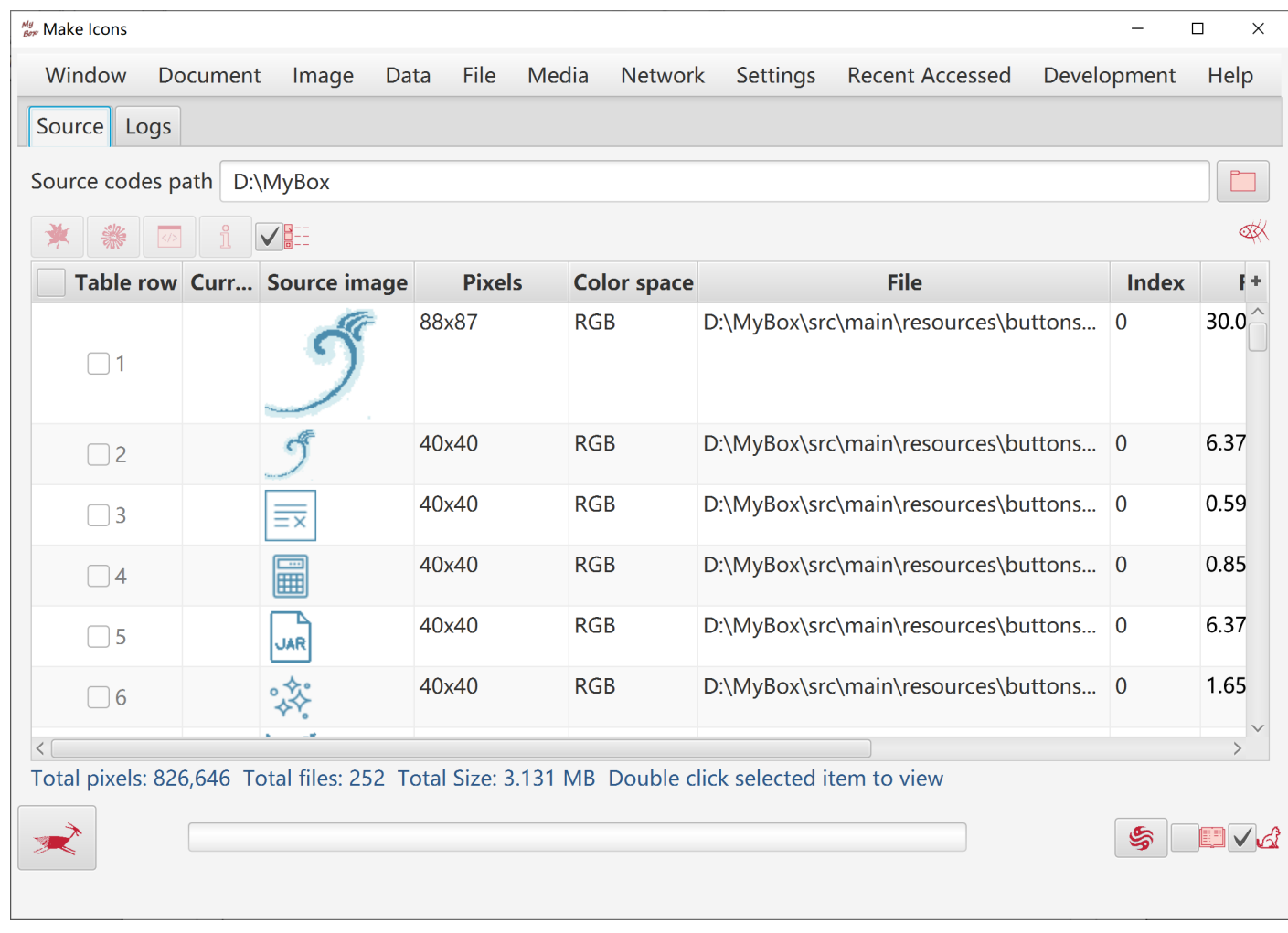

## **9 MyBox Internal Tables**

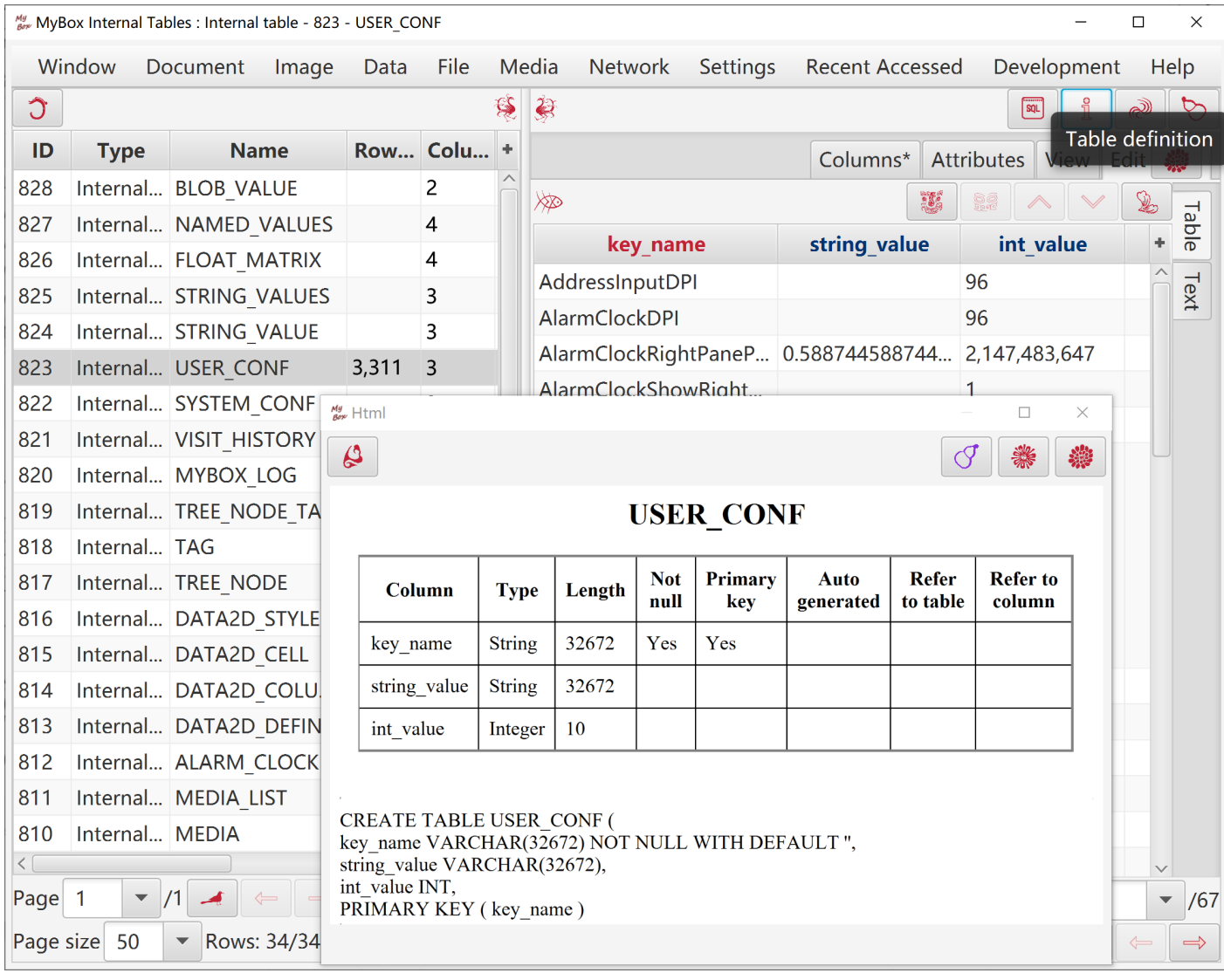

## **10 Automatical Testing: Open** Interfaces

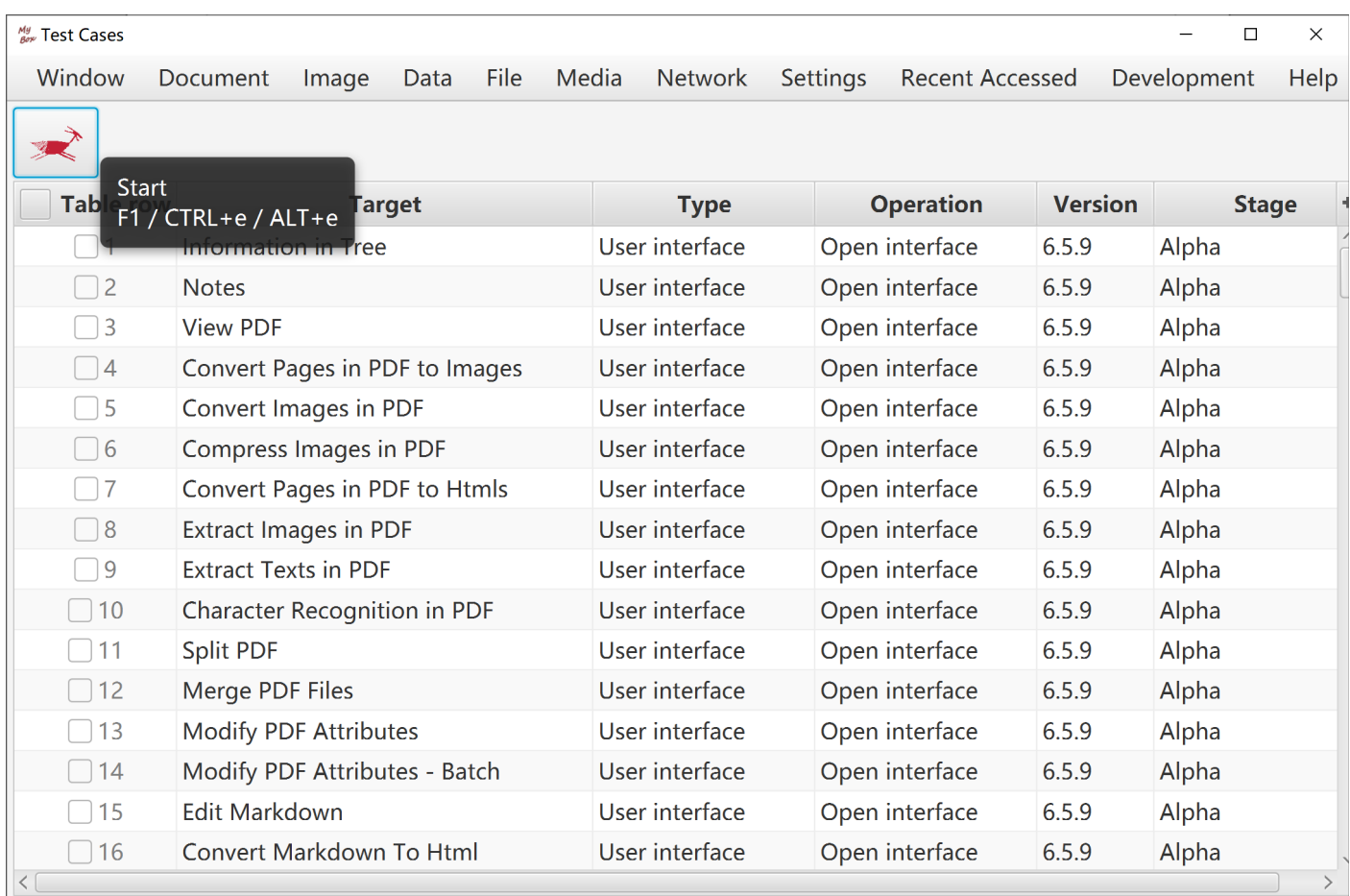

## **11 Send Message To Author**

Welcome to submit problem reports and software requirements.

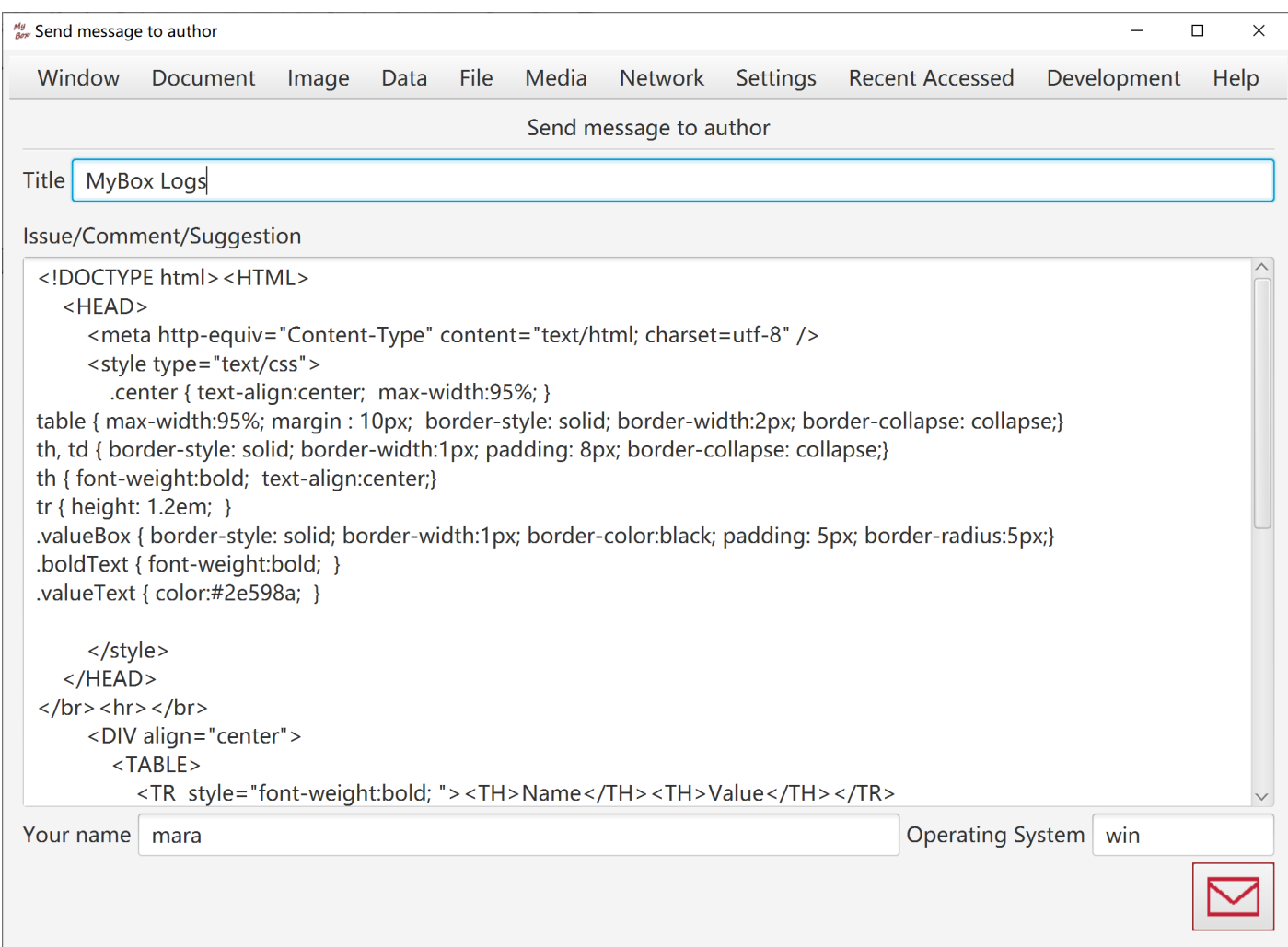

#### **<End of Document>**